# How to file a good **ticket**

公元

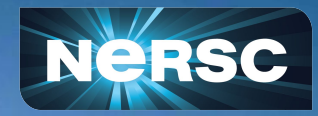

L. Stephey July 20, 2023

### **What we will cover: all the questions about tickets you were too afraid to ask!**

And…

- Ticket MYTHS vs FACTS
- Common problems and troubleshooting tips
- DOs and DON'Ts for filing a good ticket

For example:

Do: ask questions during this presentation Don't: assume you are the only person who needs help!

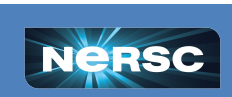

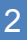

**BERKELEY LAB** 

# **But First! (Not so) Trivial Trivia!**

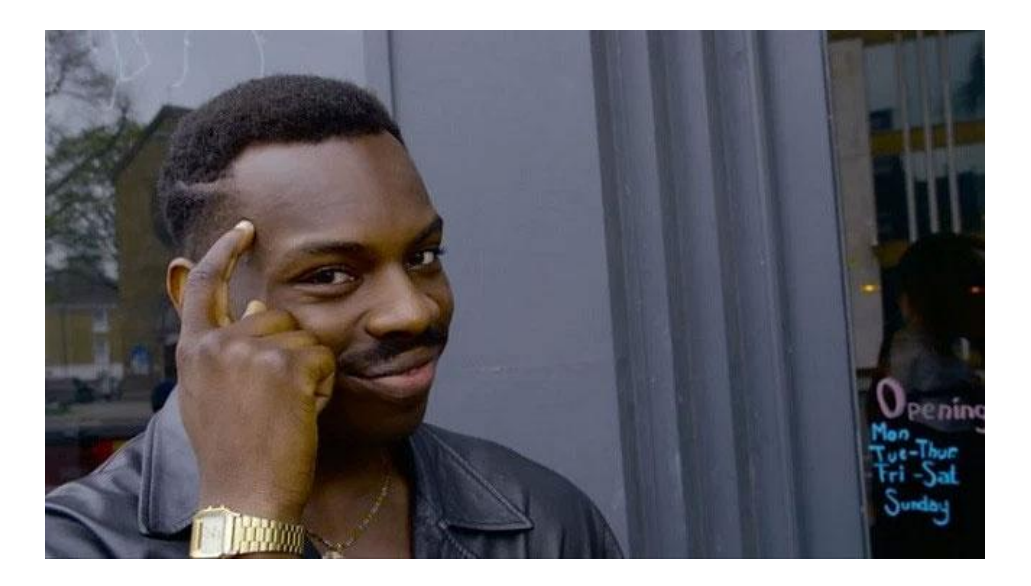

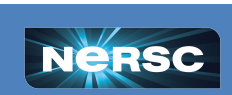

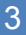

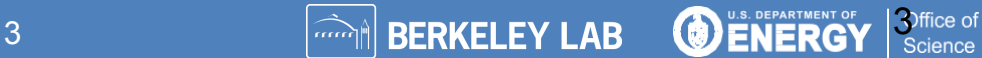

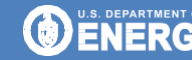

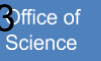

How many consultants does NERSC have?

A. 10 B. 20 C. 40 D. 80

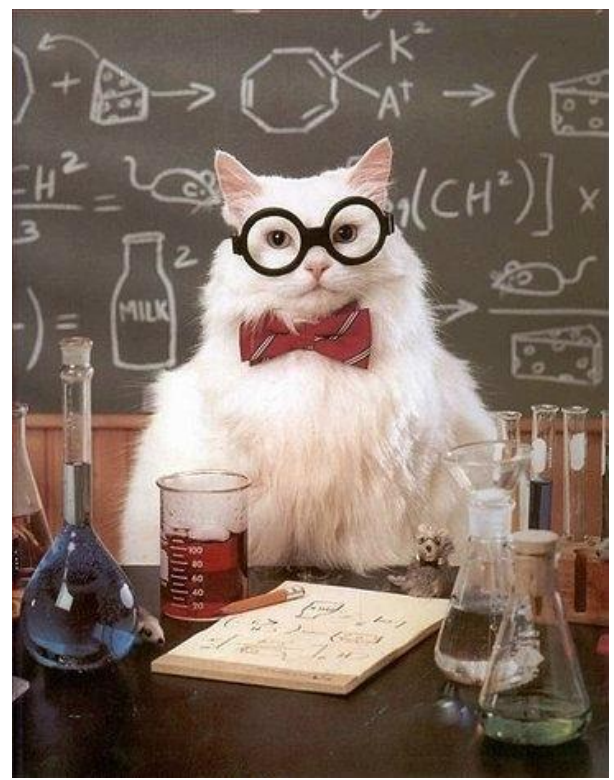

**REACTED TO BE DENERGY** 

 $\sim$ 

**4** Affice of<br>Science

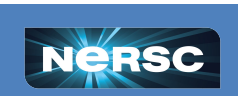

### How many consultants does NERSC have?

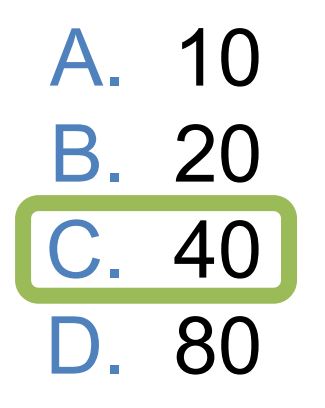

Answer: C. About 40 (NERSC as a whole has about 140 people).

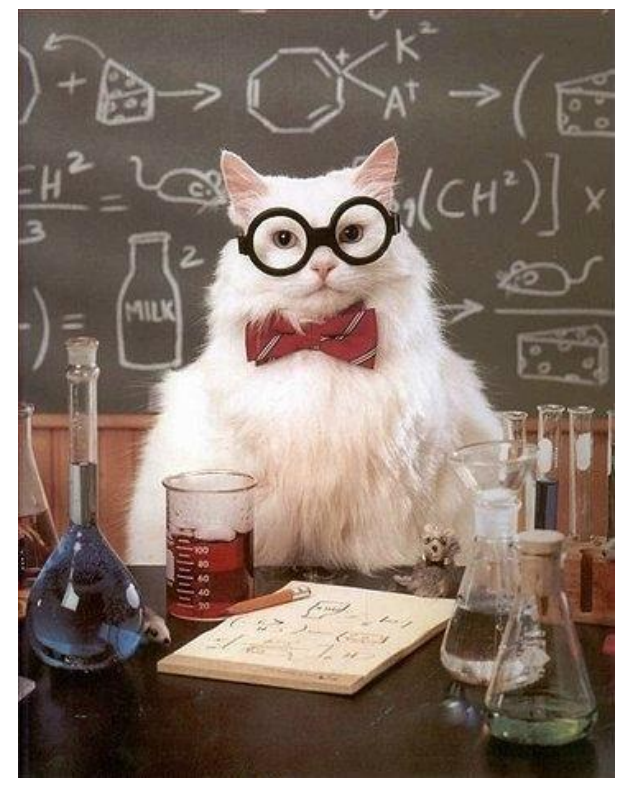

**N** BERKELEY LAB

**Office of**<br>Science

**O ENERGY** 

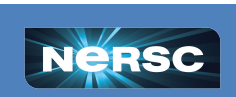

How long should it take a consultant to reply to your question?

- A. 10 minutes
- B. 2 hours
- C. 4 hours
- D. 8 hours

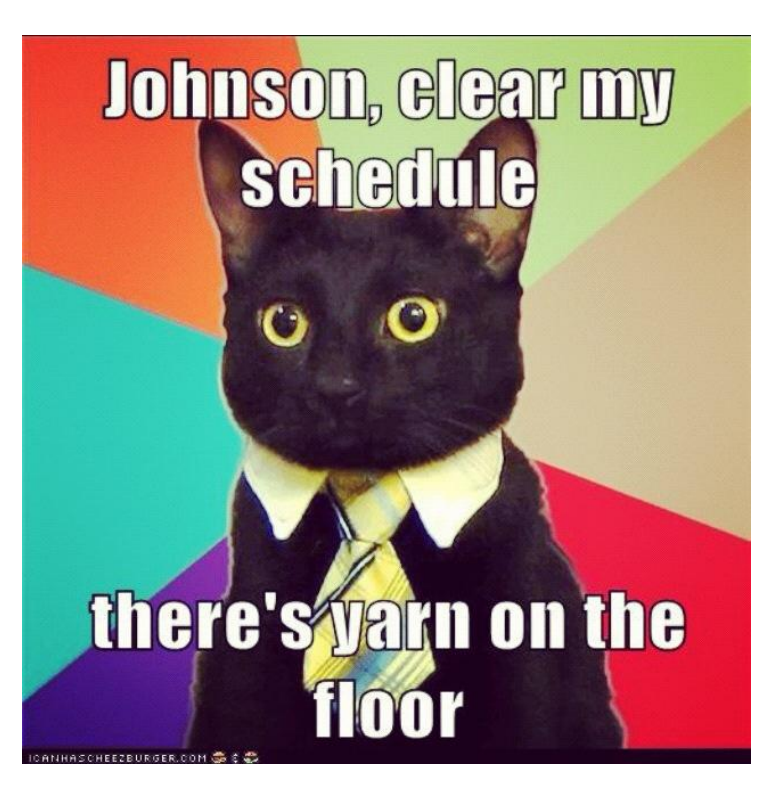

**BERKELEY LAB** 

6

**O ENERGY** 

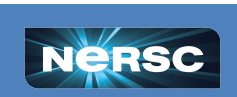

How long should it take a consultant to reply to your question?

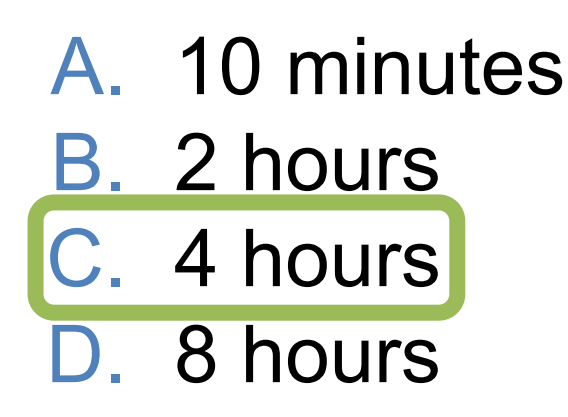

Answer: C. Note these are business hours, not regular hours. Business hours are 8am - 5pm Pacific Time!

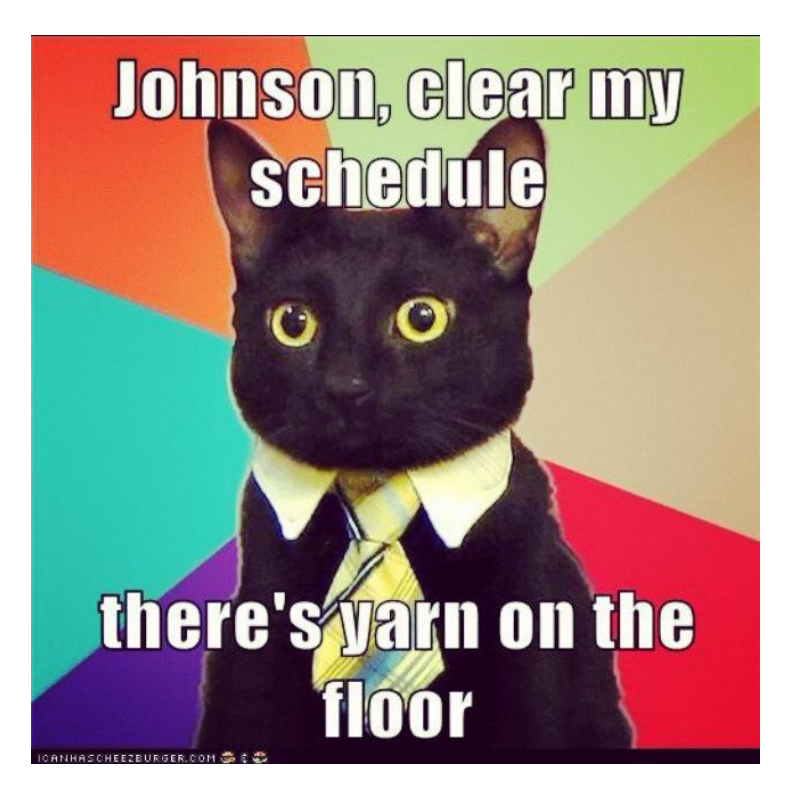

**BERKELEY LAB** 

Office of

**O ENERG** 

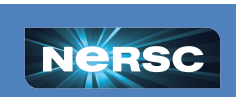

# Ticket MYTHS vs. FACTS

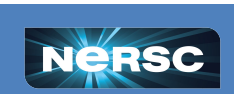

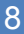

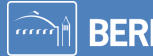

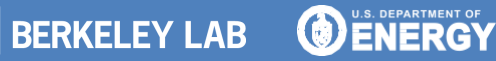

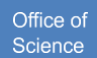

## MYTH: NERSC consultants do NOT like answering tickets

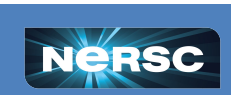

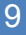

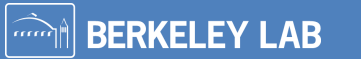

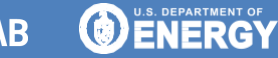

Office of

Science

# MYTH: NERSC consultants do NOT like answering tickets

FACT: Many of us work at NERSC because we like helping people. It can very satisfying to help someone solve a technical problem!

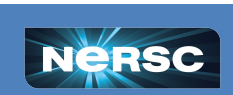

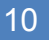

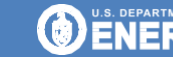

MYTH: I should NOT submit a ticket because my questions/problems are "stupid". Only experts should submit tickets.

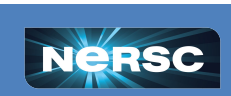

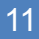

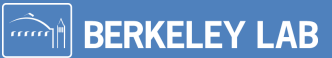

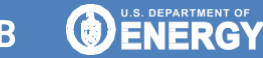

Office of

MYTH: I should NOT submit a ticket because my questions/problems are "stupid". Only experts should submit tickets.

FACT: All users can and should submit tickets. Beginner questions are very welcome!

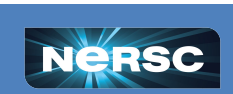

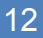

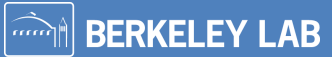

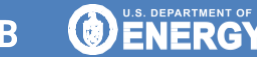

# MYTH: I need to have spent days stuck on a problem before I file a ticket

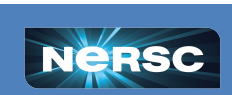

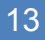

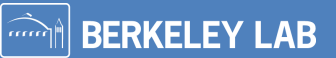

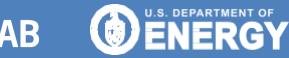

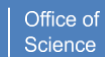

MYTH: I need to have spent days stuck on a problem before I file a ticket

FACT: Sometimes the answer might be easy or something we've seen before. Go ahead and submit your question after you've done some troubleshooting, NOT after you've been stuck for days.

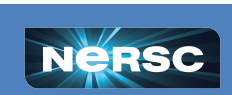

**BERKELEY LAB** 

# MYTH: I need to attach all relevant files to the ticket in ServiceNow

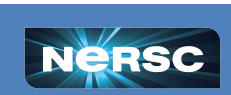

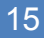

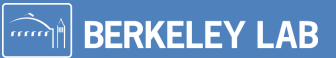

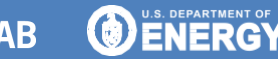

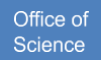

# MYTH: I need to attach all relevant files to the ticket in ServiceNow

FACT: All NERSC consultants have the power to become NERSC users. If you provide the full paths, we can find your files to look at if needed.

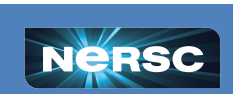

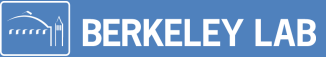

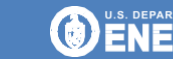

# Troubleshooting tips

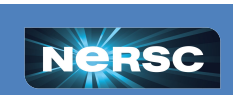

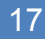

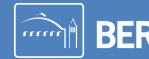

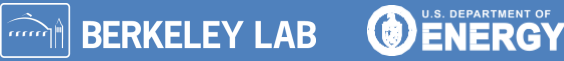

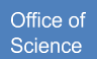

When you submit a ticket, you want to resolve the problem ASAP so you can get back to your work.

We also want to help you quickly and efficiently!

If you can do a little work up front to explain your problem and provide the relevant info, most likely we can solve it faster.

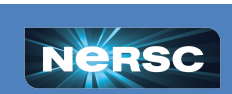

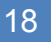

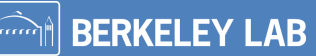

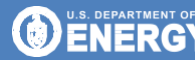

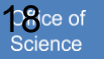

### Before you file a ticket, there a few basic things you can check:

- **NERSC MOTD** shows current system status (down, degraded, etc)
- If you're on the NUG slack, this is a good place to check to see if others are reporting similar issues
- [showquota-](https://docs.nersc.gov/filesystems/quotas/#current-usage) are you over quota?

Bonus Trivia: What does MOTD stand for?

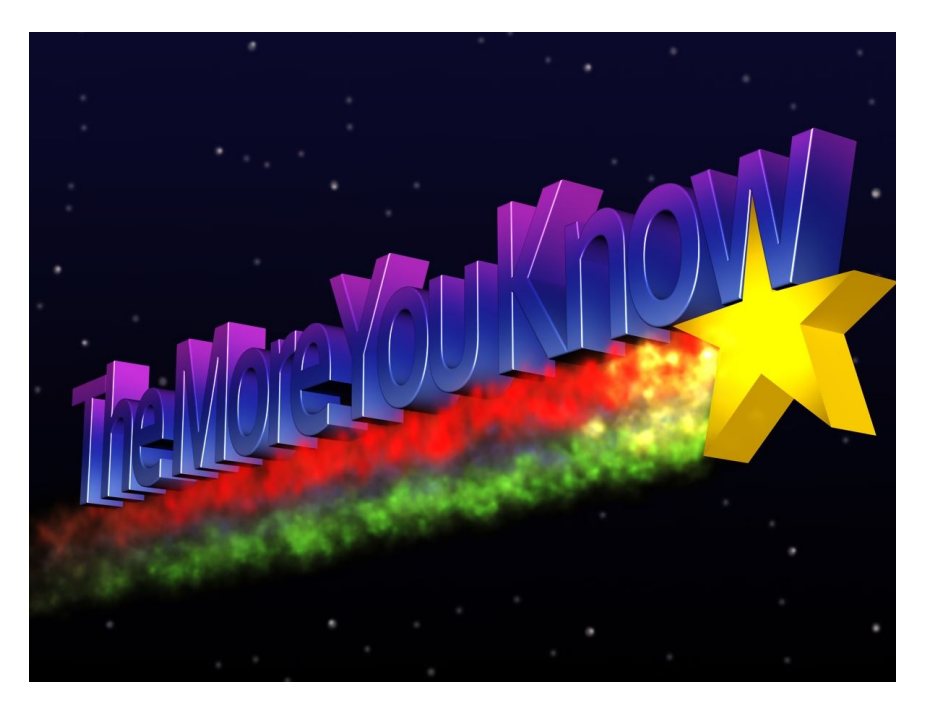

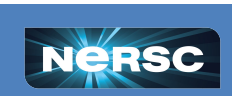

### Before you file a ticket, there a few basic things you can check:

- [Iris](https://iris.nersc.gov/) is your account current? Do you still have compute hours?
- Dotfiles is there anything in your .bashrc, .bash\_profile files that you might have forgotten about or that needs to be updated? You'd be surprised how often these settings cause problems for users
- Try the search bar in our [docs](https://docs.nersc.gov/)
- If none of these help, it's time to submit a ticket!

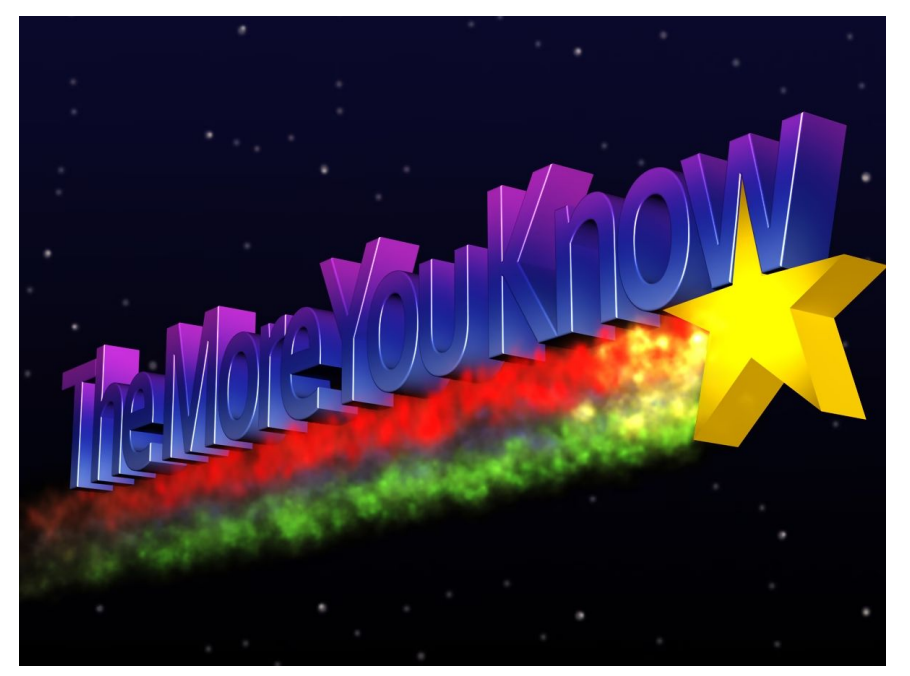

lffice of

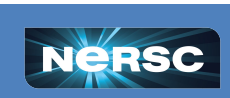

# DOs and DON'Ts for submitting a good ticket

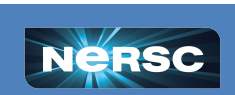

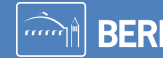

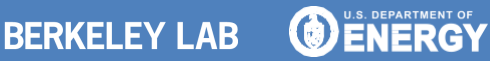

### **DO: be specific!**

- ➔ My code is slow
- $\rightarrow$  My job won't start
- Perlmutter is broken

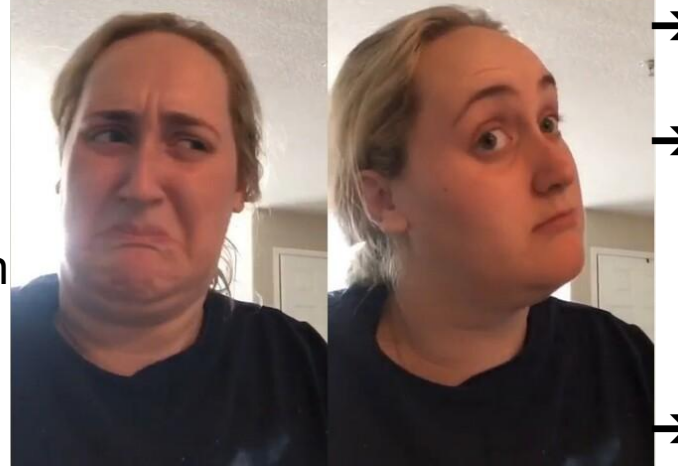

**It's always helpful to include the actual error message, even if it's long!**

### **Hard to troubleshoot Better to troubleshoot**

**BERKELEY LAB** 

 $\rightarrow$  JobID 123456 was 3x slower than JobID 234566. ➔ The jobscript located at \$HOME/submit\_job.sh works on Cori but not on Perlmutter. This was the error message:... ➔ Running python \$SCRATCH/test\_cori.py crashes with this error message.

Office of

ENERG

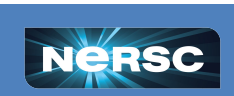

### **DON'T: just paste your error message without any context!**

- We are pretty good at computers, but without any context, it can be really hard to look an error message and understand what went wrong
- We'll have to ask you to provide more information, which just slows the process down
- **• Just like school, show your work!**

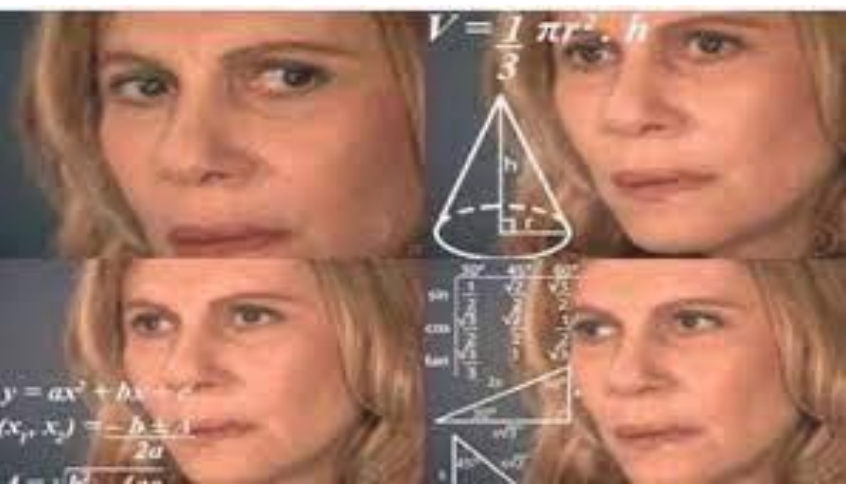

**BERKELEY LAB** 

Office of

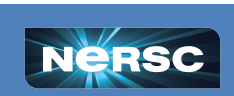

### **DO: show your work!**

- Imagine you are looking at your problem for the first time
- What are all the steps a NERSC consultant needs to reproduce the error from a fresh login?
- What troubleshooting steps have you tried?
- If you are using a software package, where is the repo/documentation?
- If a job failed, what was the jobid?
- [More tips in our docs](https://docs.nersc.gov/getting-started/#how-to-file-a-good-ticket)

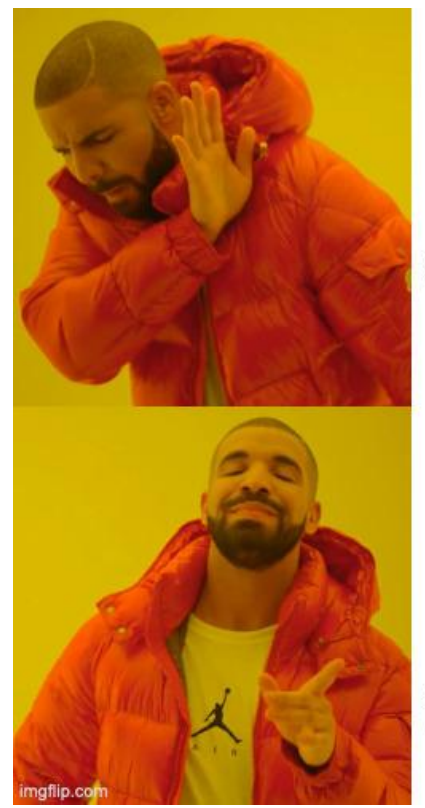

Pasting a bare error message

Providing all the steps to reproduce

Office of

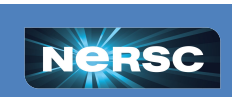

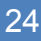

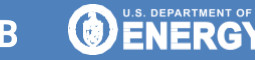

### **DON'T: send screenshots!**

As consultants we like to be able to copy and paste the paths in your error message to look at your files, to search stackoverflow, etc.

If you give us a screenshot we can't copy/paste anything, which just slows us down This also applies to pictures of your screen you took with your phone

**DO: Please paste your error message in plain text, even if it seems really long!**

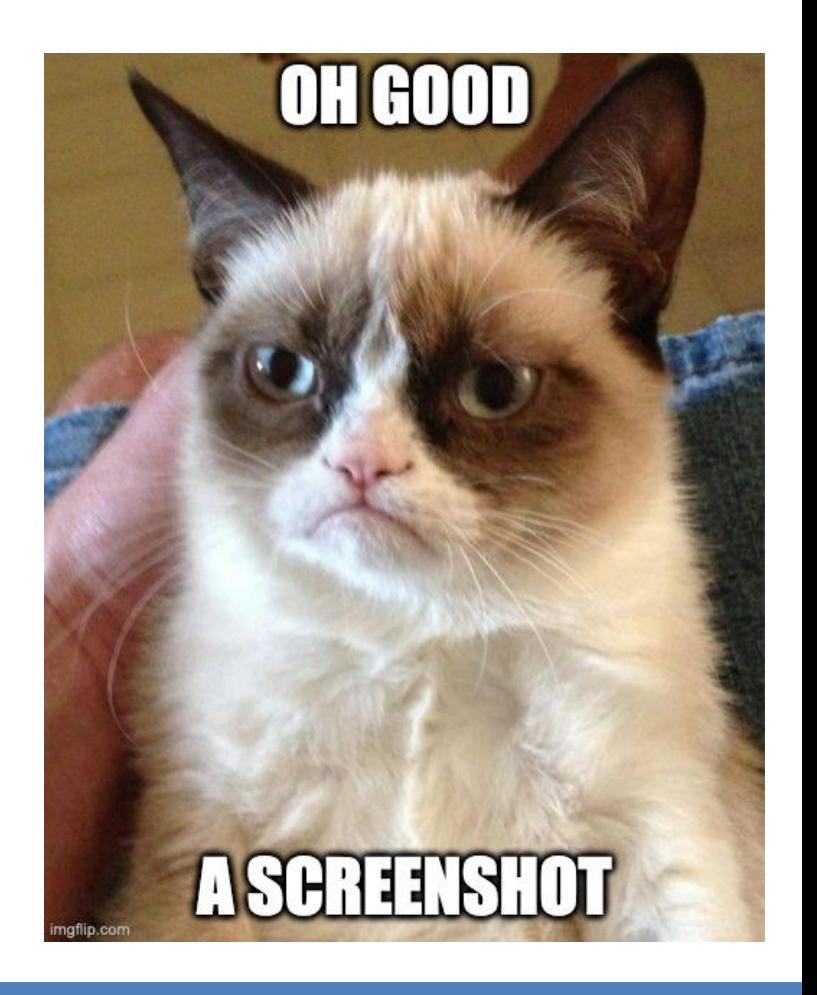

**BERKELEY LAB** 

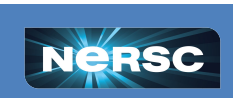

# **Now you try!**

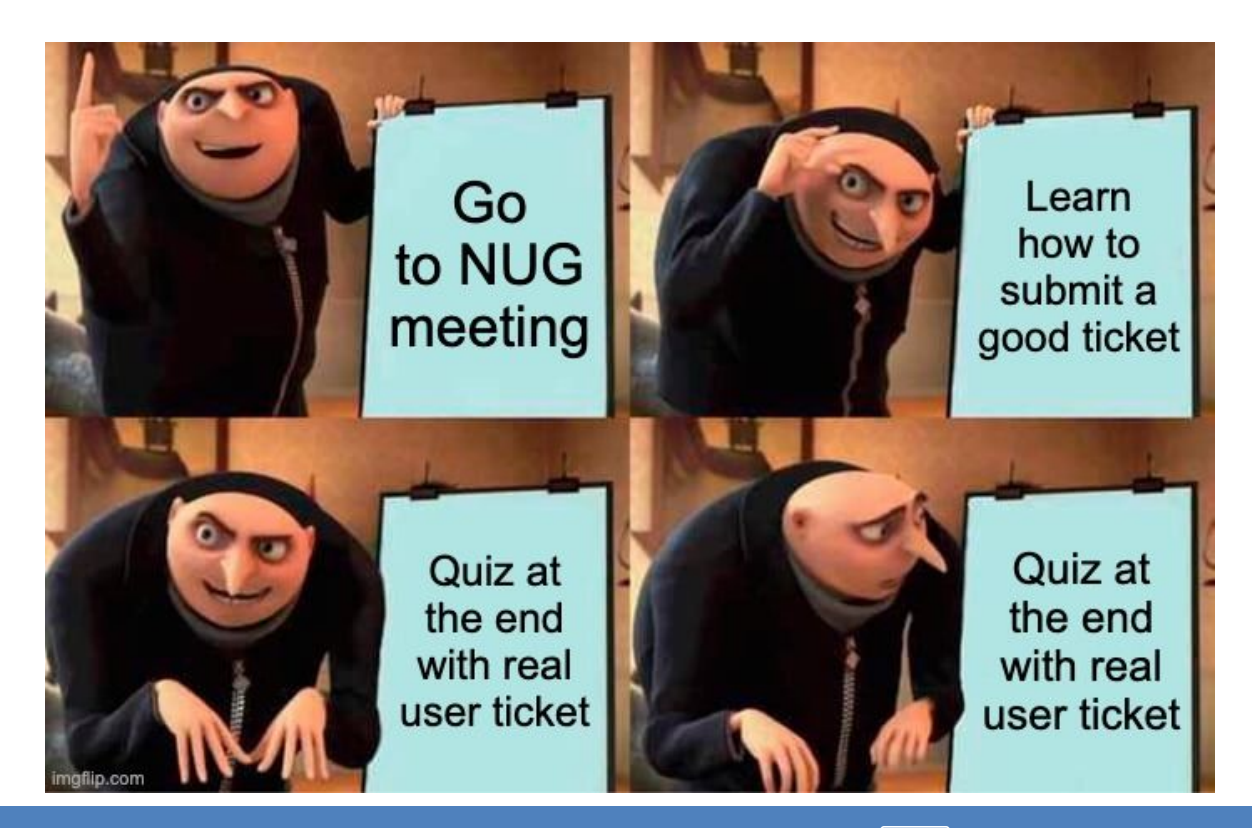

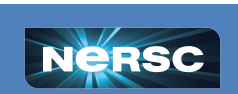

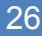

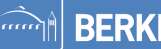

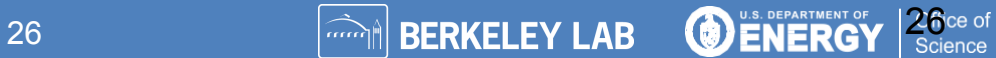

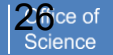

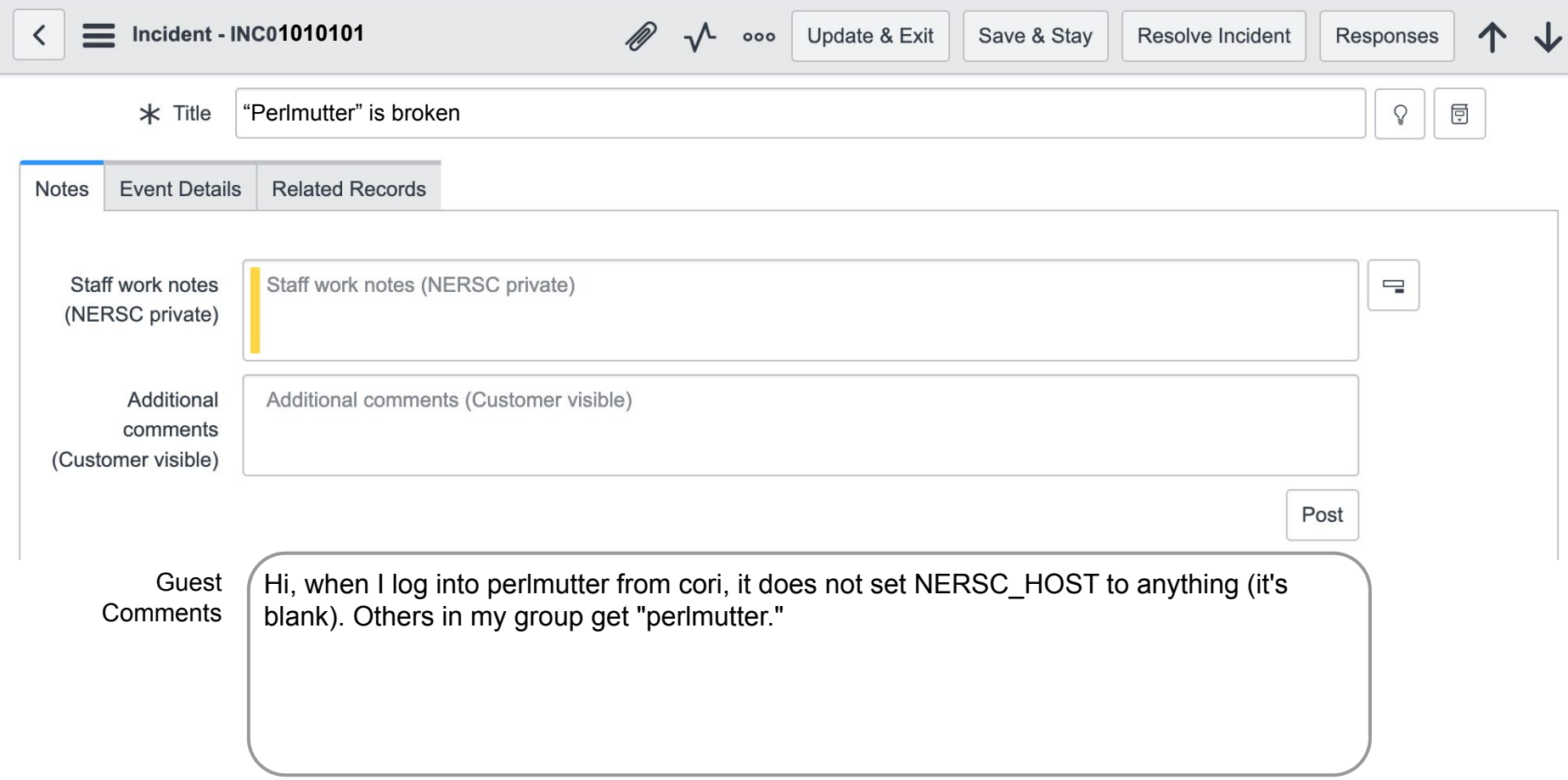

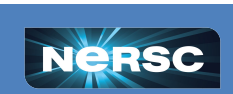

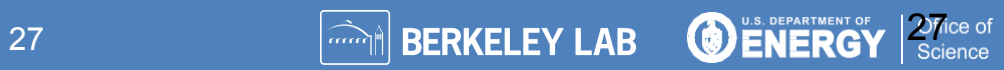

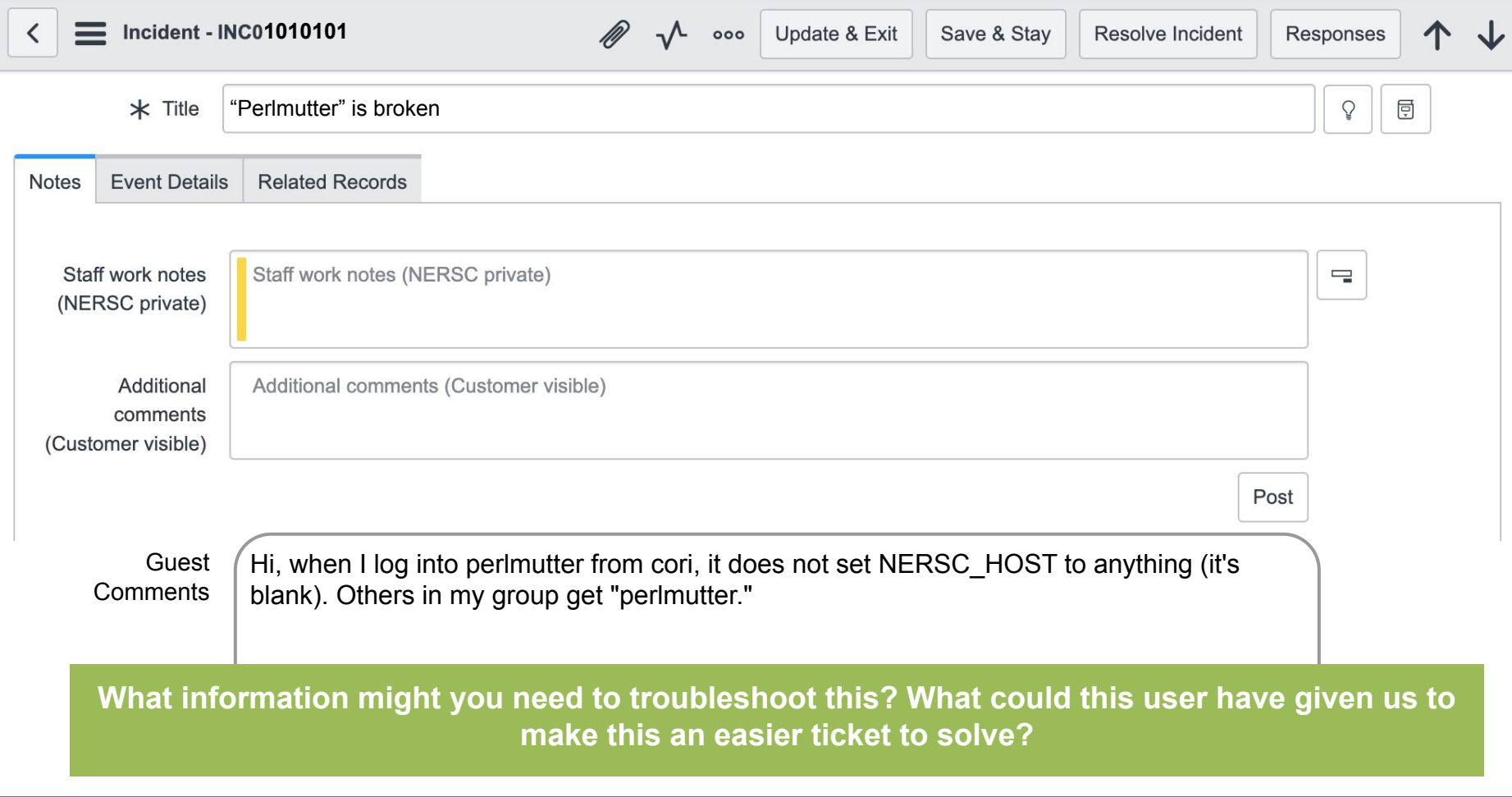

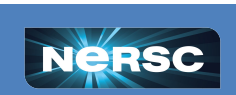

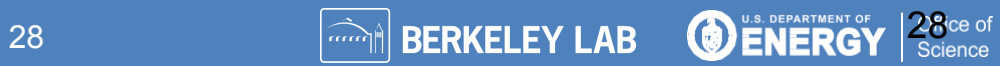

### **If the User had given this instead….**

Guest **Comments** 

Hi, when I log into perlmutter from cori, it does not set NERSC HOST to anything (it's blank). Others in my group get "perlmutter."

In my bash profile.ext I have NERSC HOST set to: NERSC\_HOST=/usr/common/usg/bin/nersc\_host

### **The consultant could have noticed the problem quicker!**

**Consulting Comments** 

Thanks for your question and for providing your settings! Since /usr/common was retired on Perlmutter, \$NERSC\_HOST gets no value.

Simply delete this line from your .bash profile.ext, or delete this outdated file altogether.

Let me know if you have more questions! -Consultant

### **Laurie's Top Tip: Check your dotfiles regularly and keep them updated!**

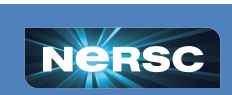

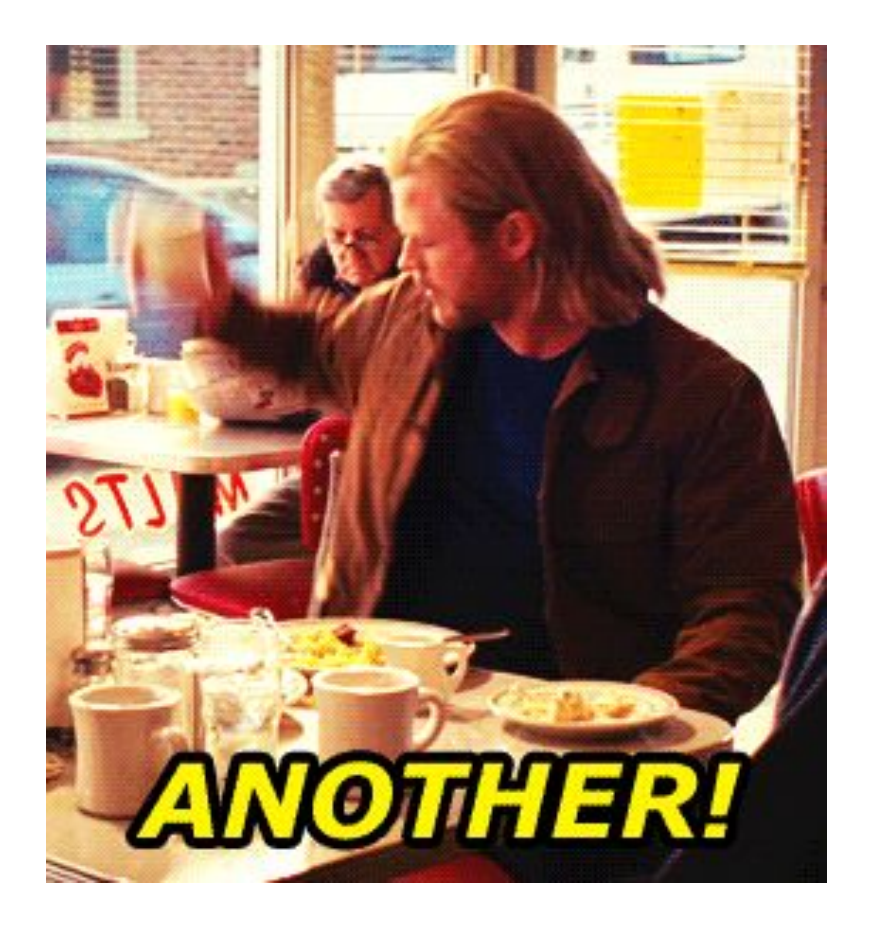

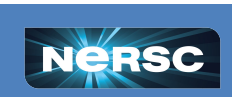

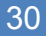

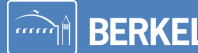

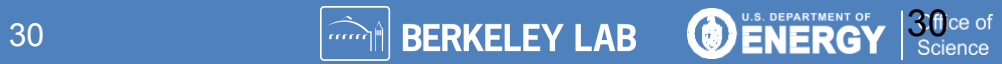

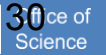

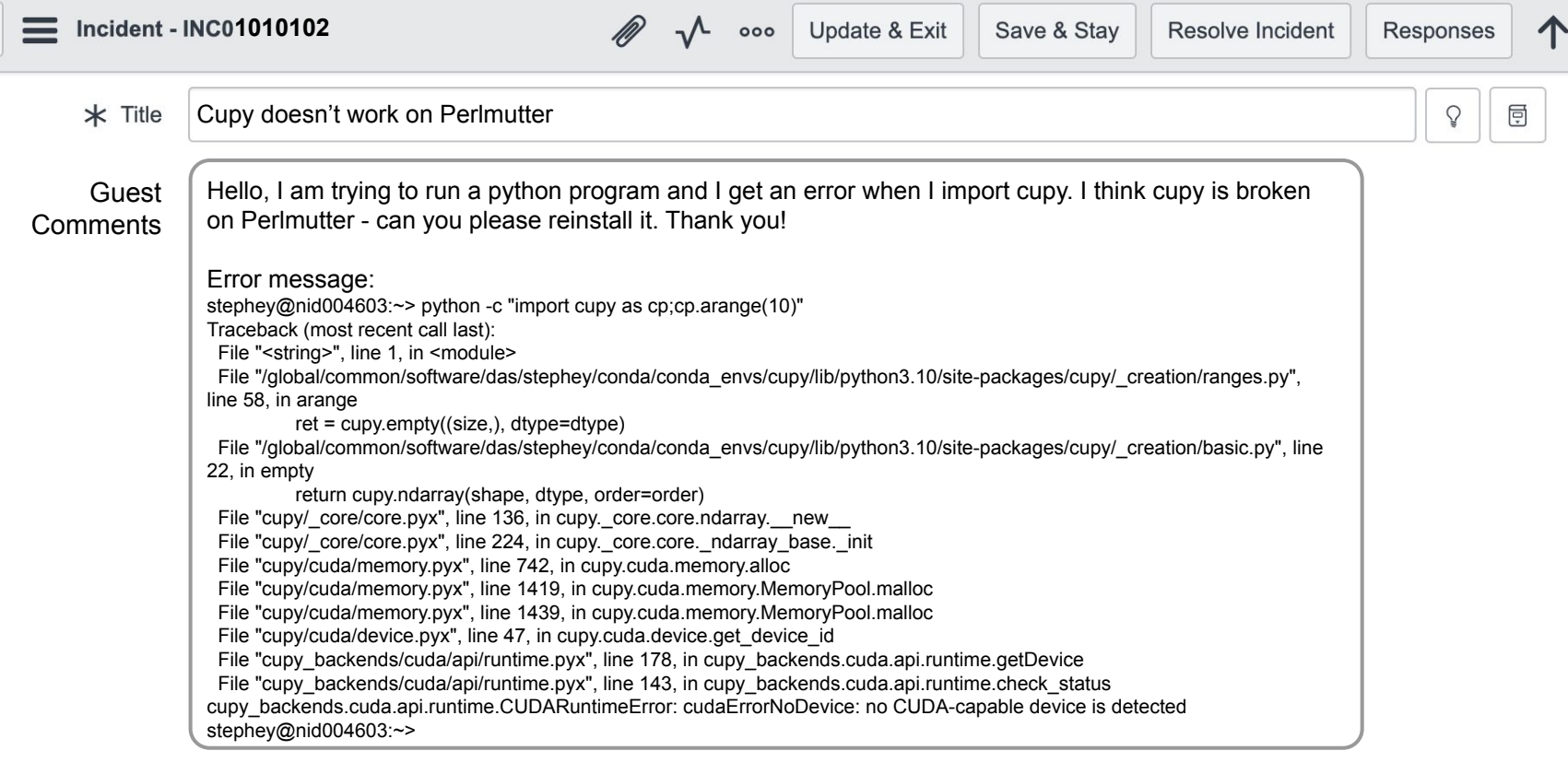

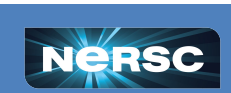

 $\langle$ 

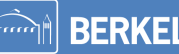

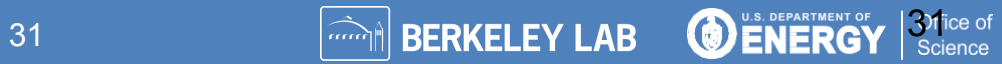

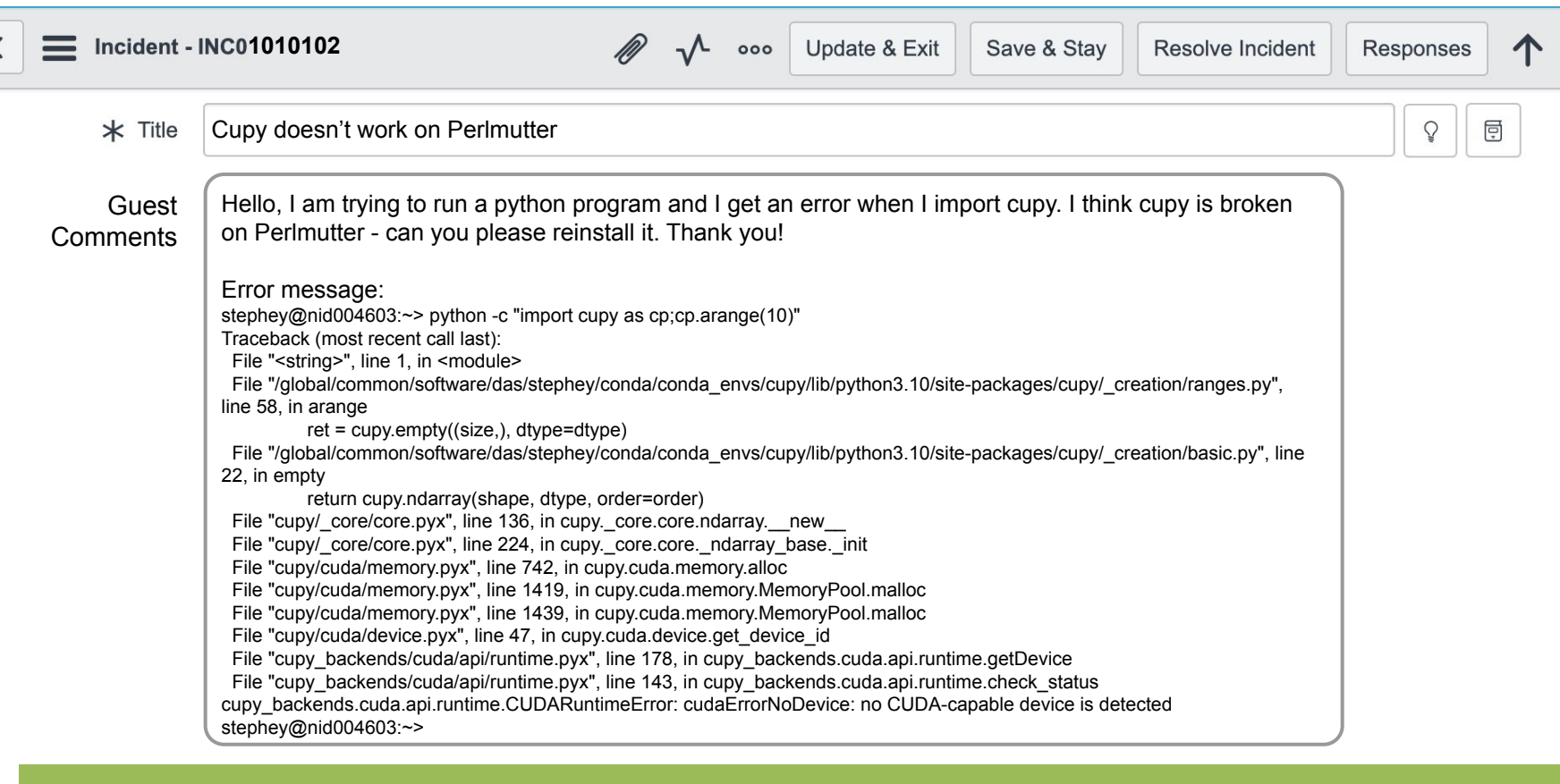

### **What else could this user have included in this ticket to make it quicker to troubleshoot?**

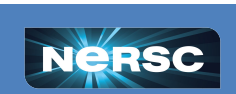

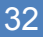

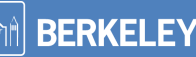

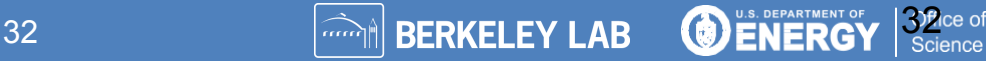

### **If the User had given this instead….**

Guest Comments Hello, I am trying to run a python program and I get an error when I import cupy. I think cupy is broken on Perlmutter - can you please reinstall it. Thank you!

Error message:

…

Slurm Command: salloc -N 1 -t 30 -C cpu -A m000 -q interactive

### **The consultant could have noticed the problem quicker!**

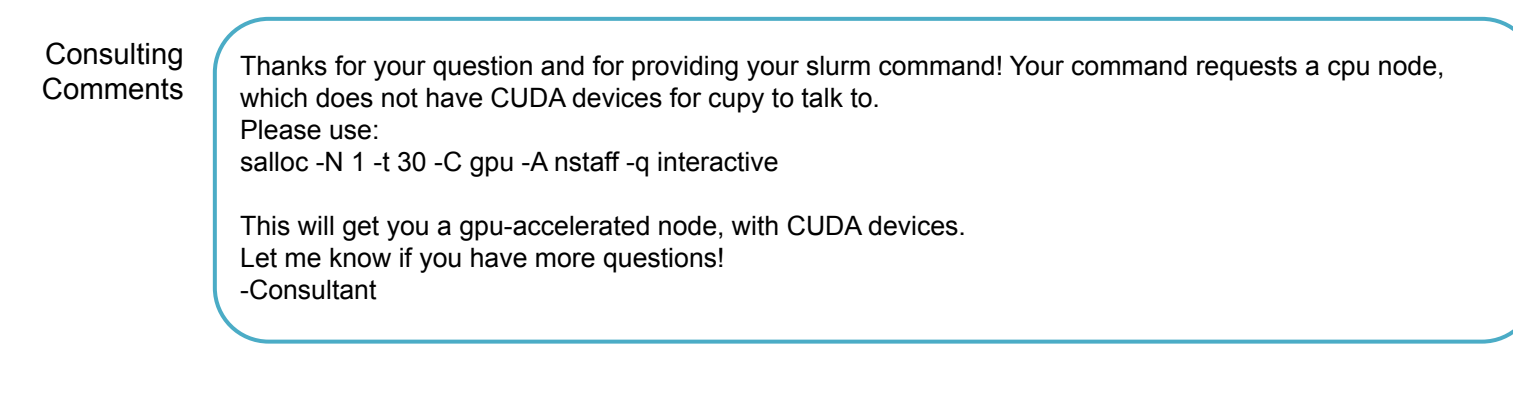

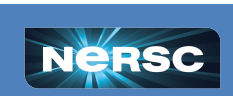

## **tl;dr**

- ❖ Our job is to help you be productive on NERSC systems!
- ❖ If you get stuck and basic troubleshooting doesn't help, please submit a ticket
	- $\geq$  Beginner questions welcome
	- Don't spend days stuck on something- it might be an easy fix
- ❖ When you submit a ticket:
	- $\geq$  Be specific about the problem
	- ➢ Provide the error message and give context
	- $\geq$  Show your work and provide all steps to reproduce (ie. package information, slurm commands etc.)
	- $\geq$  Provide plain text instead of screenshots
- ❖ If you can give us all the information up front, we can most likely solve your problem more quickly!

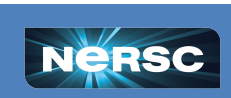

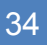

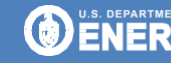